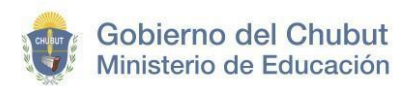

# ANEXO I INSTRUCTIVO - INSTANCIA ESCRITA

## **Fecha 21/09/2023**

## **Cronograma**

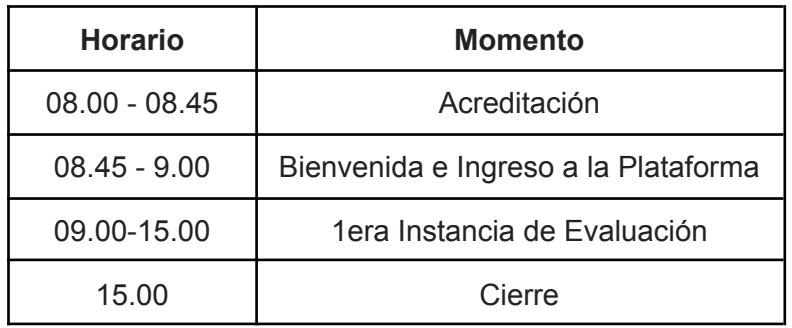

### **Documentación a presentar por el concursante**

- DNI.
- Constancia de situación activa firmada por el superior inmediato. La evaluación queda sujeta a la verificación de la misma.

#### **Recomendaciones Generales**

- Llegar a tiempo, de lo contrario no dispondrá de las 6 horas previstas para el examen.
- En ningún caso revele tu pseudónimo.
- Asegúrese de tener agua y algún snack si lo requiere. Está permitido tomar mate u otra infusión. Trate de tener todo lo necesario.
- Durante el examen, los evaluados sólo podrán circular como excepción (para dirigirse a sanitarios por ejemplo).
- De abandonar el recinto, la evaluación será considerada nula.
- Puede acceder a todo el material bibliográfico que necesite, ya sea en papel o formato digital. El acceso a recursos libres en la web estará limitado, por lo que deberá llevar todo el material digital descargado en su PC.
- Recuerde comprobar con anterioridad su usuario y contraseña para ingresar a la plataforma y al aula virtual que necesita para rendir. El día del examen no se podrán recuperar contraseñas.
- Durante la evaluación no podrá utilizar su celular, chats, ni redes sociales en la PC, incluídos los almacenamientos en la web tipo Google Drive o similares. Tampoco podrás usar auriculares.

Subsecretaría de Coordinación Técnica Operativa de Instituciones Educativas y Supervisión

Concurso de Ascenso Jerárquico de Antecedentes y Oposición del Personal Docente de Educación Secundaria

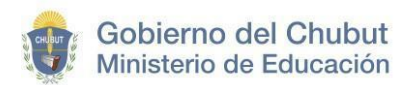

- Lleve su PC con la carga completa de batería y una zapatilla/alargue. Verifique su normal funcionamiento con anterioridad.
- Evite tener pestañas, ventanas, o programas innecesarios abiertos.
- Le solicitamos que lleve un pendrive, por cualquier imprevisto.
- Prepare sólo los materiales necesarios. Tenga a mano papel y lápiz o lapicera por si necesitas anotar alguna idea.
- Cuando ingrese al examen, corrobore los criterios de evaluación, la rúbrica, las situaciones problemáticas y los tiempos que dispone para resolverlas.
- Organice su tiempo durante el examen para asegurarse que logrará completarlo en el tiempo disponible.
- Observe y lea cuidadosamente.
- Tomate el tiempo para releer, revisar y asegurarse que ha respondido todo lo requerido.

#### **Procedimiento para el momento de la evaluación**

- Solo podrá ingresar al recinto el docente concursante, el equipo de coordinación y el personal designado por la Delegación Administrativa.
- Luego de la acreditación el docente aspirante deberá seleccionar 2 (dos) situaciones problemáticas específicas al cargo que concursa. Estas estarán vedadas hasta el ingreso con clave de acceso alfanumérico en la plataforma a partir de las 9.00 hs.
- El concursante ingresará a la plataforma: <https://capacitacion.chubuteduca.ar/>, seleccionará el aula correspondiente al cargo por el que concursa con su usuario (pseudónimo) y contraseña.
- Ingresar al Módulo IV "1era Instancia de Evaluación"
- Al ingresar podrá ver las 6 situaciones problemáticas, para comenzar la evaluación deberá introducir la contraseña en las 2 seleccionadas, según corresponda. **Las contraseñas son de 10 (diez) dígitos, con números y letras en minúscula** EN TODOS LOS CASOS.-

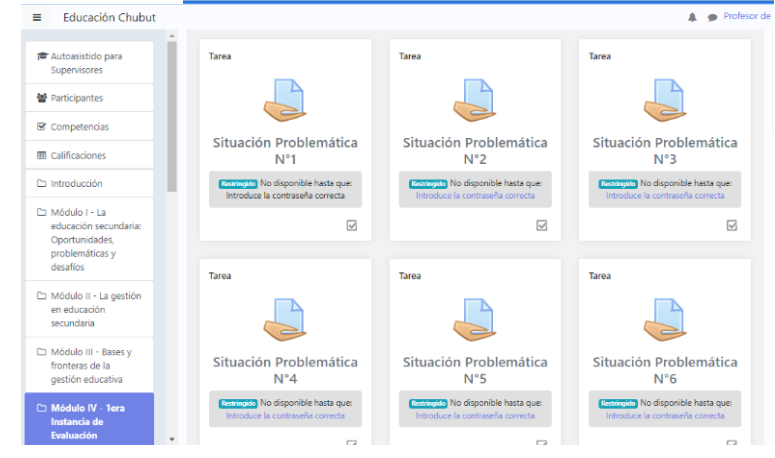

Subsecretaría de Coordinación Técnica Operativa de Instituciones Educativas y Supervisión Concurso de Ascenso Jerárquico de Antecedentes y Oposición del Personal Docente de Educación Secundaria

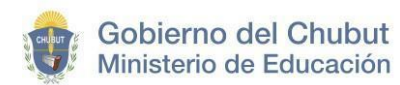

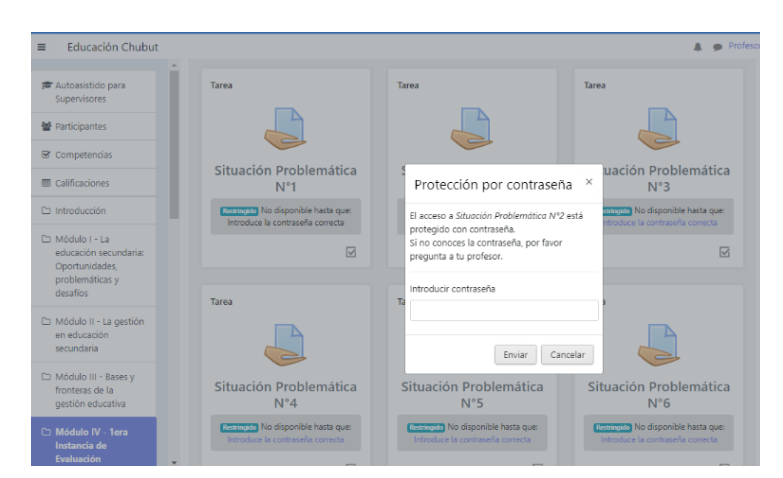

- Una vez ingresadas las contraseñas tendrá 6 horas para resolver las 2 actividades, pudiendo entrar y salir de cada una de ellas durante el transcurso de dichas horas.
- Debe descargar la Situación problemática a su PC haciendo clic en el archivo ubicado en el sector indicado, y allí desarrollarlas:

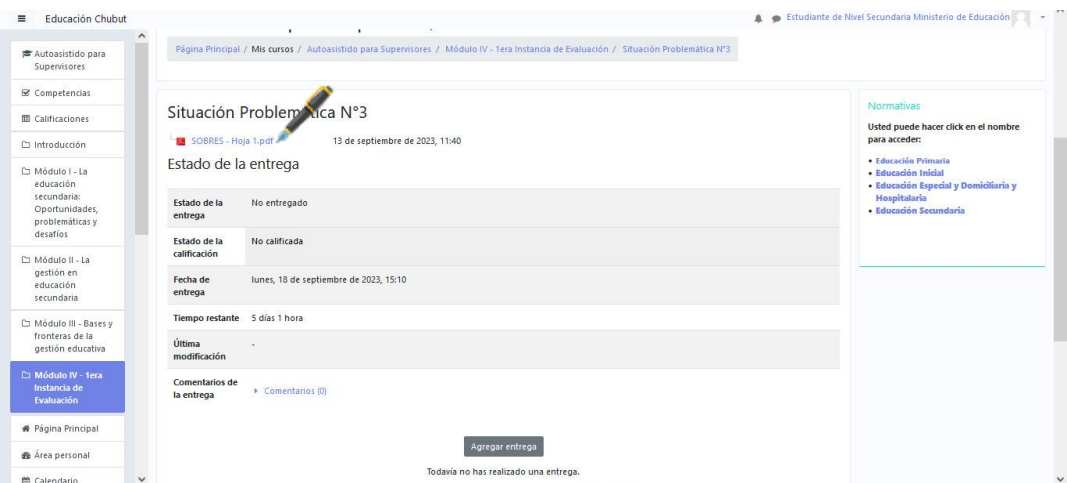

- Una vez resuelta cada situación deberá convertirlas en archivos PDF,creado en su PC durante el tiempo dado de 6 horas, **uno por cada situación**, que adjuntará en la plataforma con el siguiente formato:
	- 1. Tamaño máximo por problemática de 4 carillas.
	- 2. Letra Arial 12 Justificado.
	- 3. Interlineado 1,5
	- 4. Márgenes Normales
	- 5. Guardado bajo el nombre del "Seudónimo N° de Situación cargo al que concursa". (Ej: ju4ni7o - 6 - JGEP)

Subsecretaría de Coordinación Técnica Operativa de Instituciones Educativas y Supervisión

Concurso de Ascenso Jerárquico de Antecedentes y Oposición del Personal Docente de Educación Secundaria

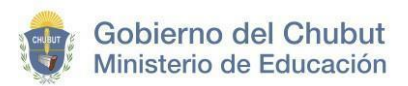

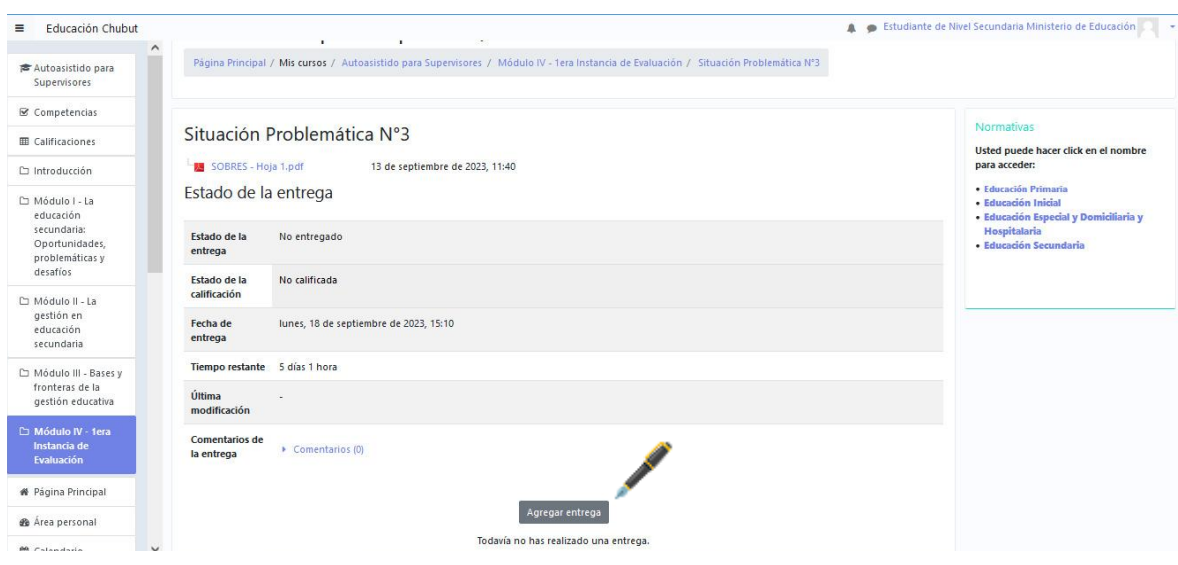

- Para realizar la entrega ingresar a "Agregar entrega":

- Añadir archivos:

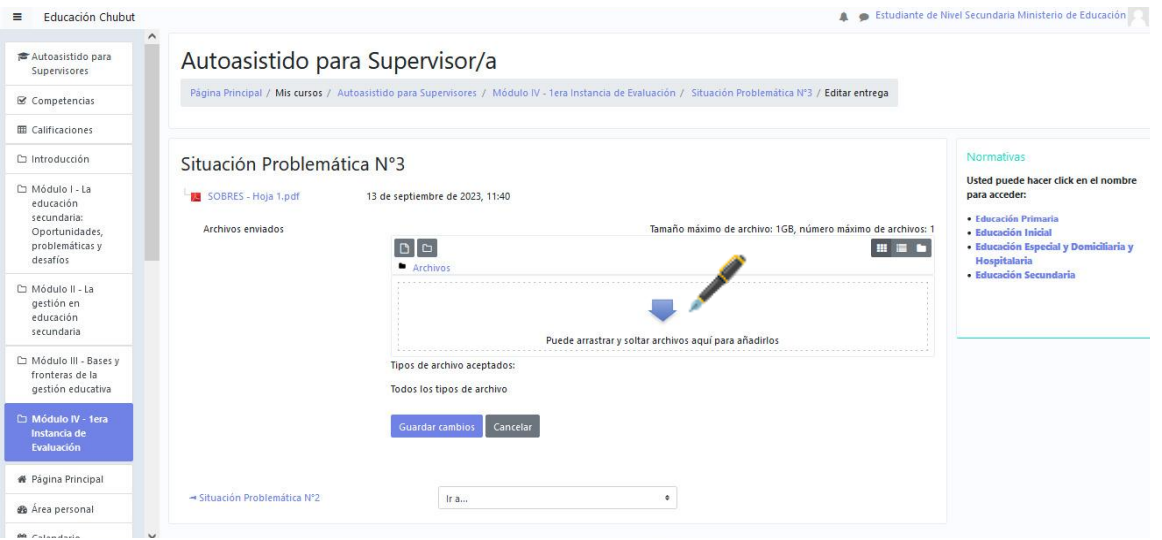

- Seleccionar archivo ingresando a "Examinar":

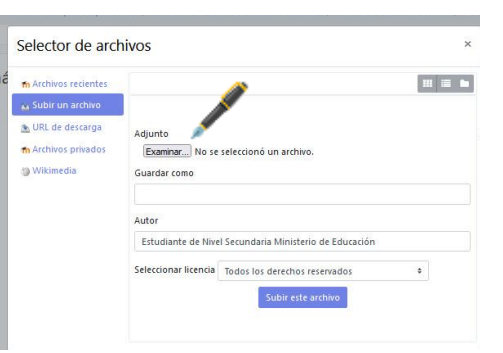

Subsecretaría de Coordinación Técnica Operativa de Instituciones Educativas y Supervisión Concurso de Ascenso Jerárquico de Antecedentes y Oposición del Personal Docente de Educación Secundaria

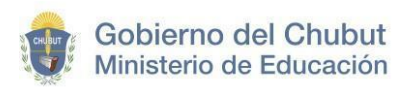

- Luego de seleccionarlo "Guardar cambios"

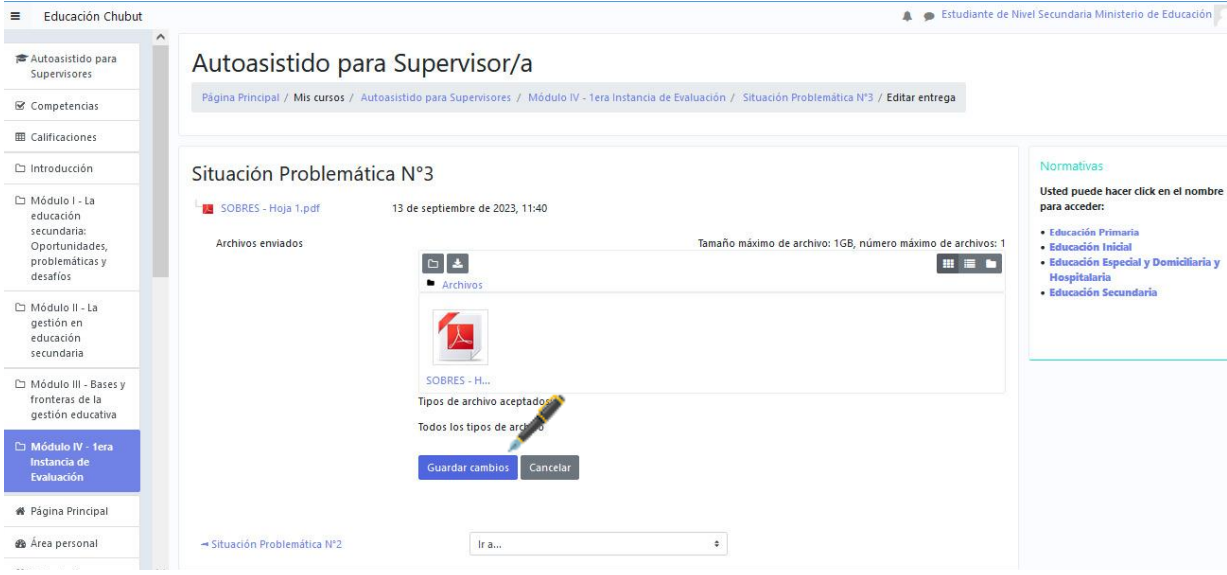

- A continuación puede editar la entrega cambiando el archivo "Subido" o bien "Entregar tarea":

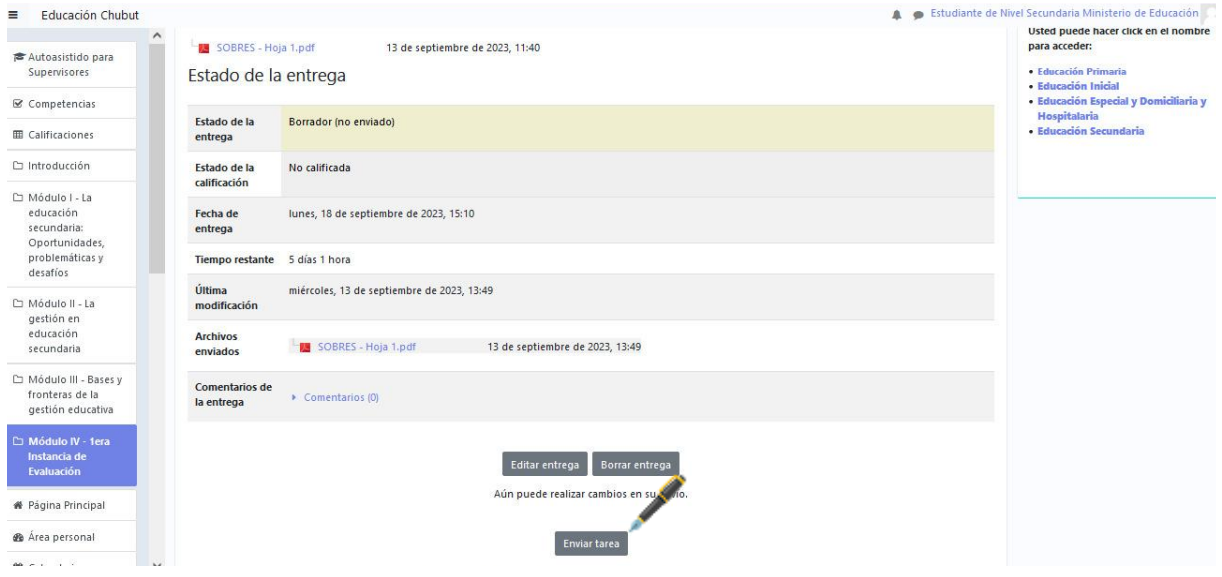

- Seleccionado "Enviar tarea" será direccionado a la siguiente pantalla, donde para poder continuar y entregar definitivamente el trabajo debe tildar el mensaje escrito en inglés, el cual dice *"Esta presentación es mi propio trabajo, excepto cuando he reconocido el uso de las obras de otras personas."*

Subsecretaría de Coordinación Técnica Operativa de Instituciones Educativas y Supervisión

Concurso de Ascenso Jerárquico de Antecedentes y Oposición del Personal Docente de Educación Secundaria

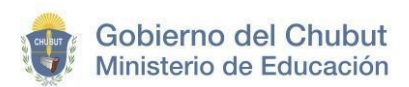

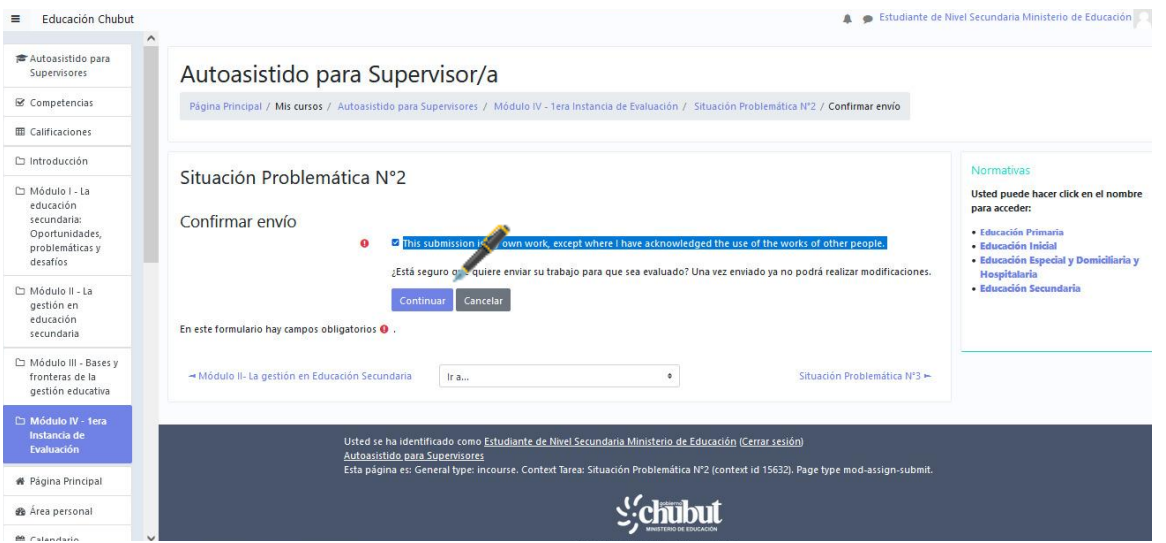

- Confirmará la entrega del trabajo con la leyenda "Enviado para calificar" en estado de entrega.

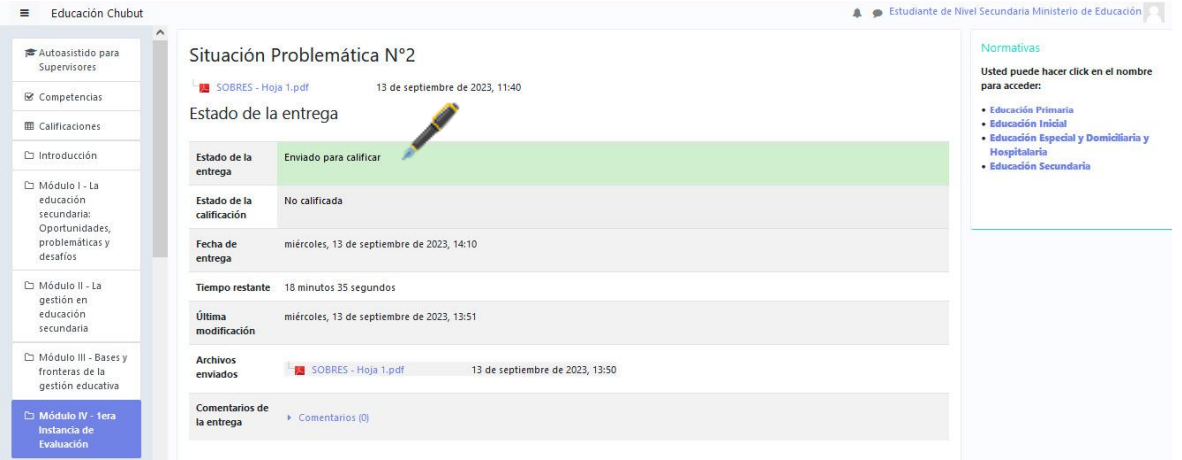

Al finalizar el examen; debe guardar sus pertenencias; evitar hacer ruido, comentarios, etc y antes de salir se le entregará una constancia de asistencia para cumplimentar cualquier licencia solicitada.

Los resultados se publicarán el día 29/09/2023 a partir de las 20.00 Hs mediante la página oficial del Ministerio de Educación.

Una vez publicados los resultados, los concursantes que aprueben esta primera instancia deberán seleccionar desde la plataforma 1 (una) de las 4 (cuatro) temáticas propuestas por el Jurado. En base a esta elaborarán un proyecto estratégico de mejora institucional con fecha tope de entrega el día 09/10/2023 a las 23.59 hs. en la plataforma.

Subsecretaría de Coordinación Técnica Operativa de Instituciones Educativas y Supervisión Concurso de Ascenso Jerárquico de Antecedentes y Oposición del Personal Docente de Educación Secundaria